Vous êtes déjà utilisateur MyGuichet.lu et disposez d'un espace privé?

Vous voulez créer un espace professionnel

#### **Connectez-vous à MyGuichet.lu**

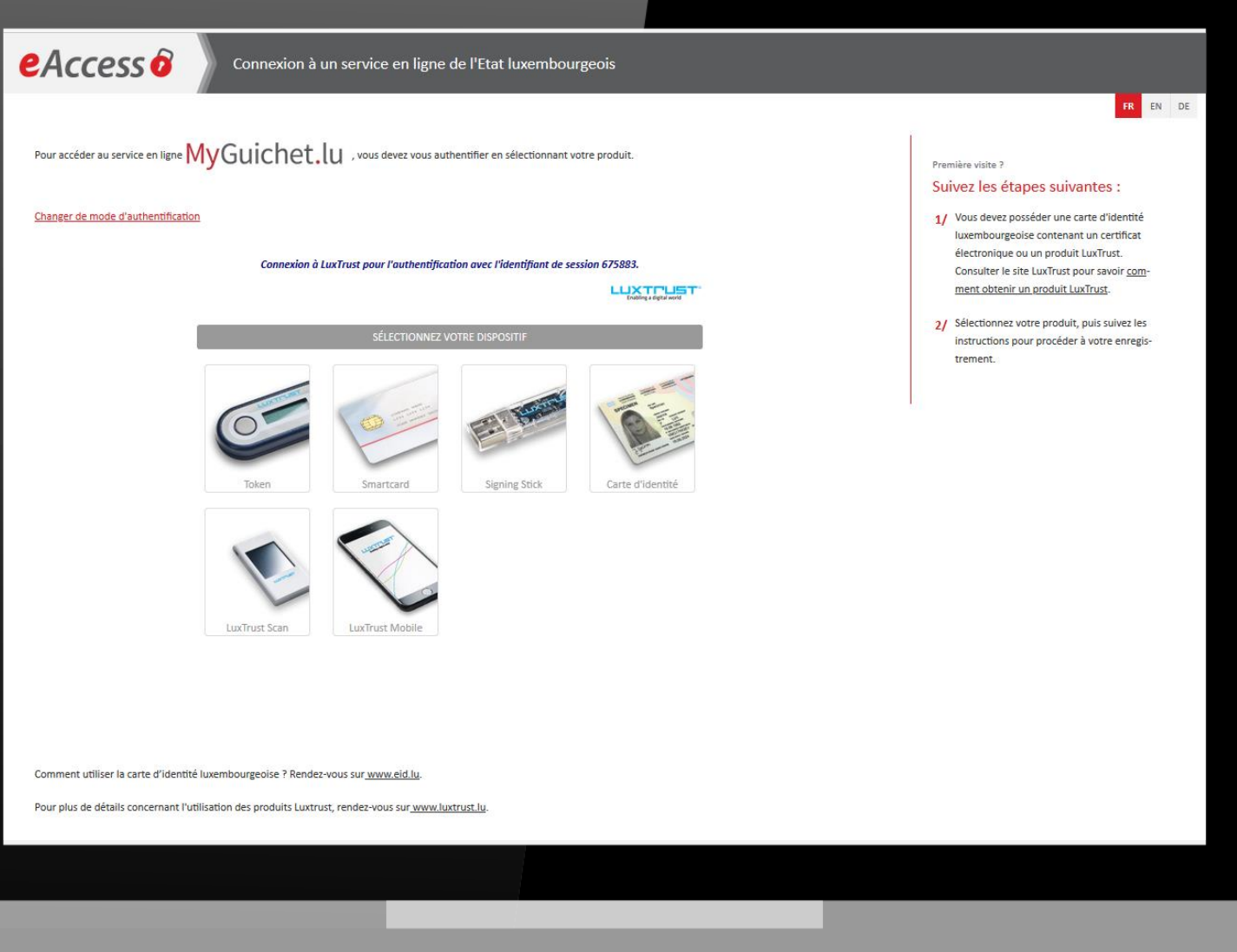

### ※ Guichet.lu

**Accédez à la gestion des espaces en haut à gauche.**

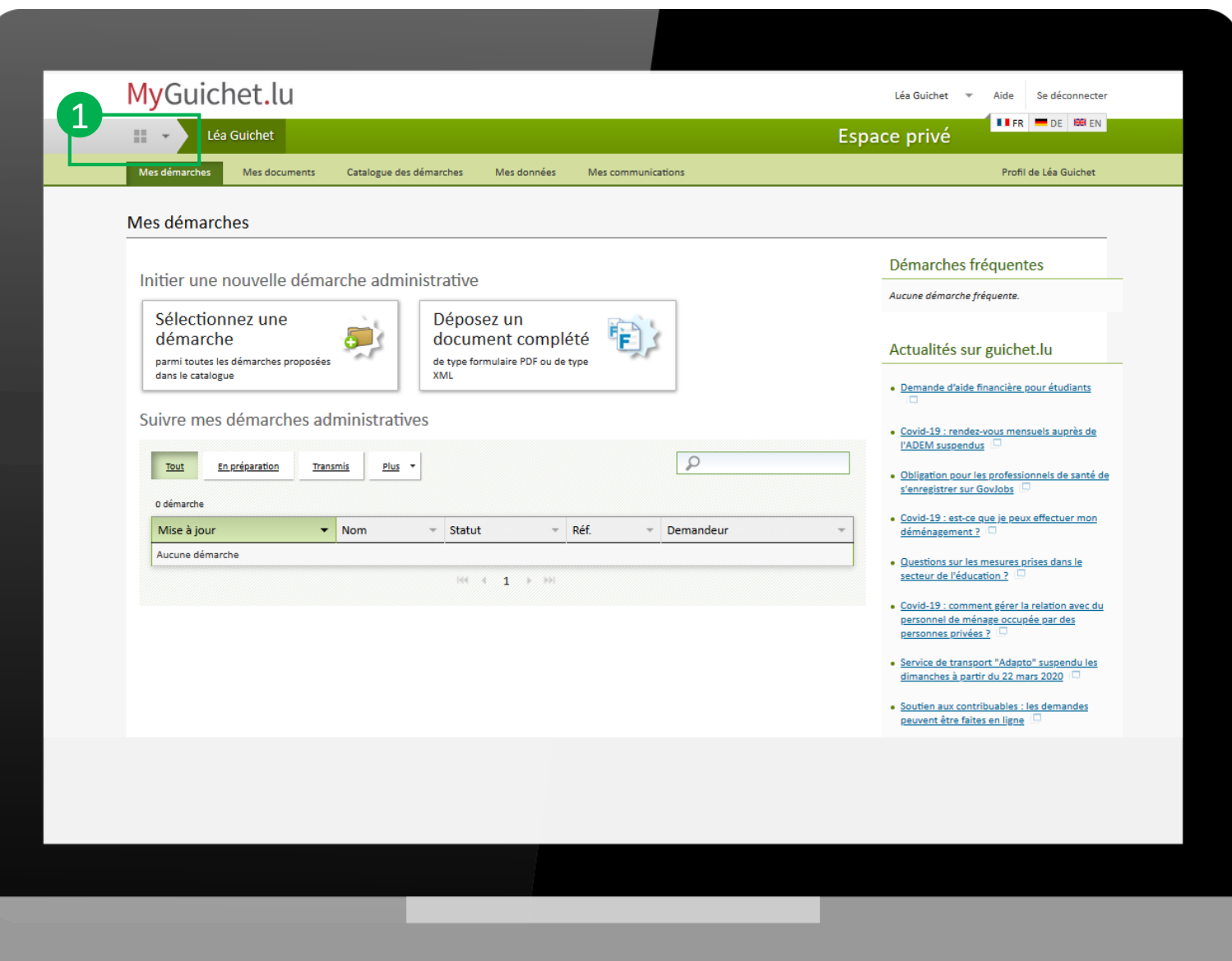

#### <sup>●</sup>Guichet.lu

**Cliquez sur « Gérer mes espaces »**

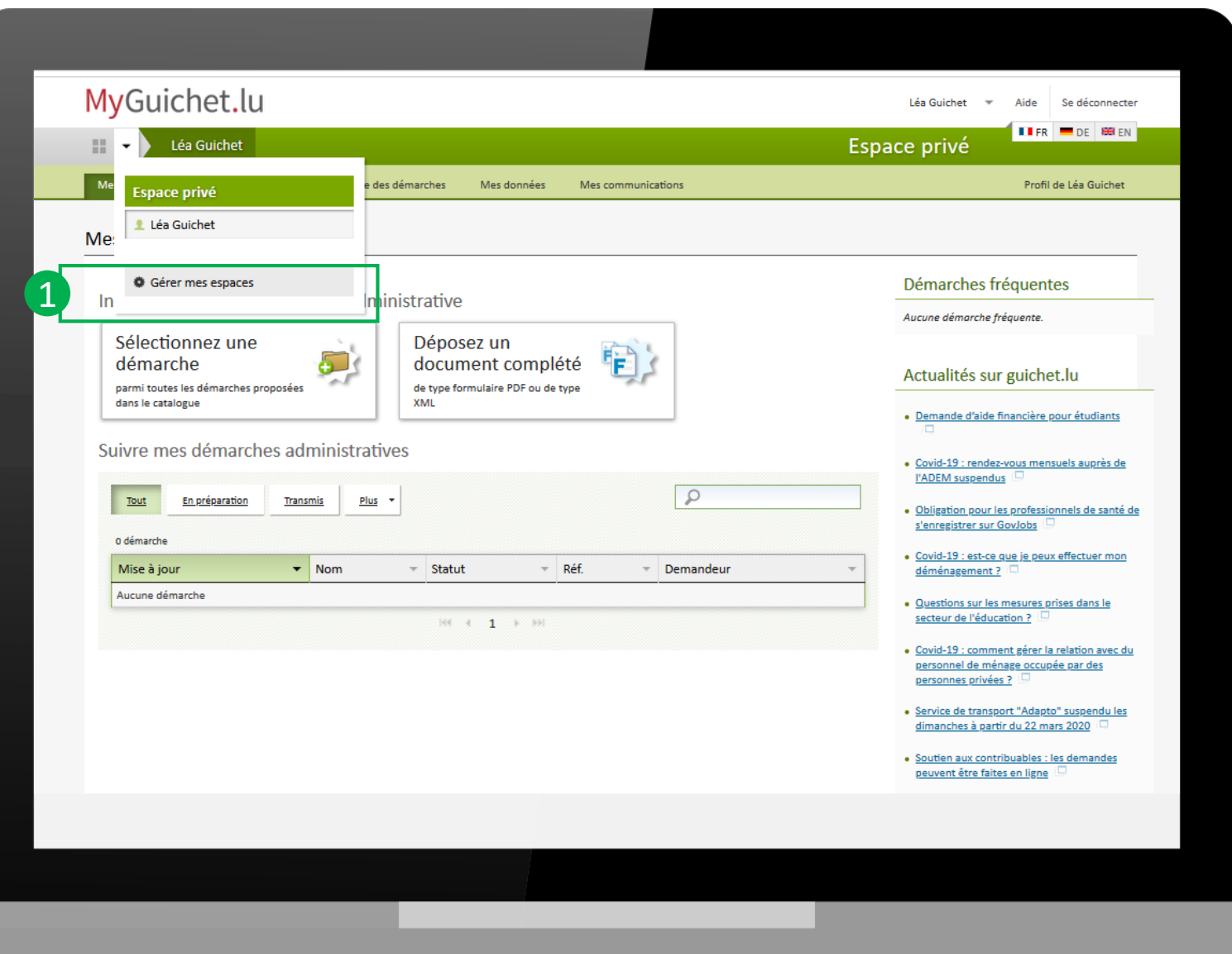

#### ※ Guichet.lu

**Cliquez sur « Créer un Espace professionnel »**

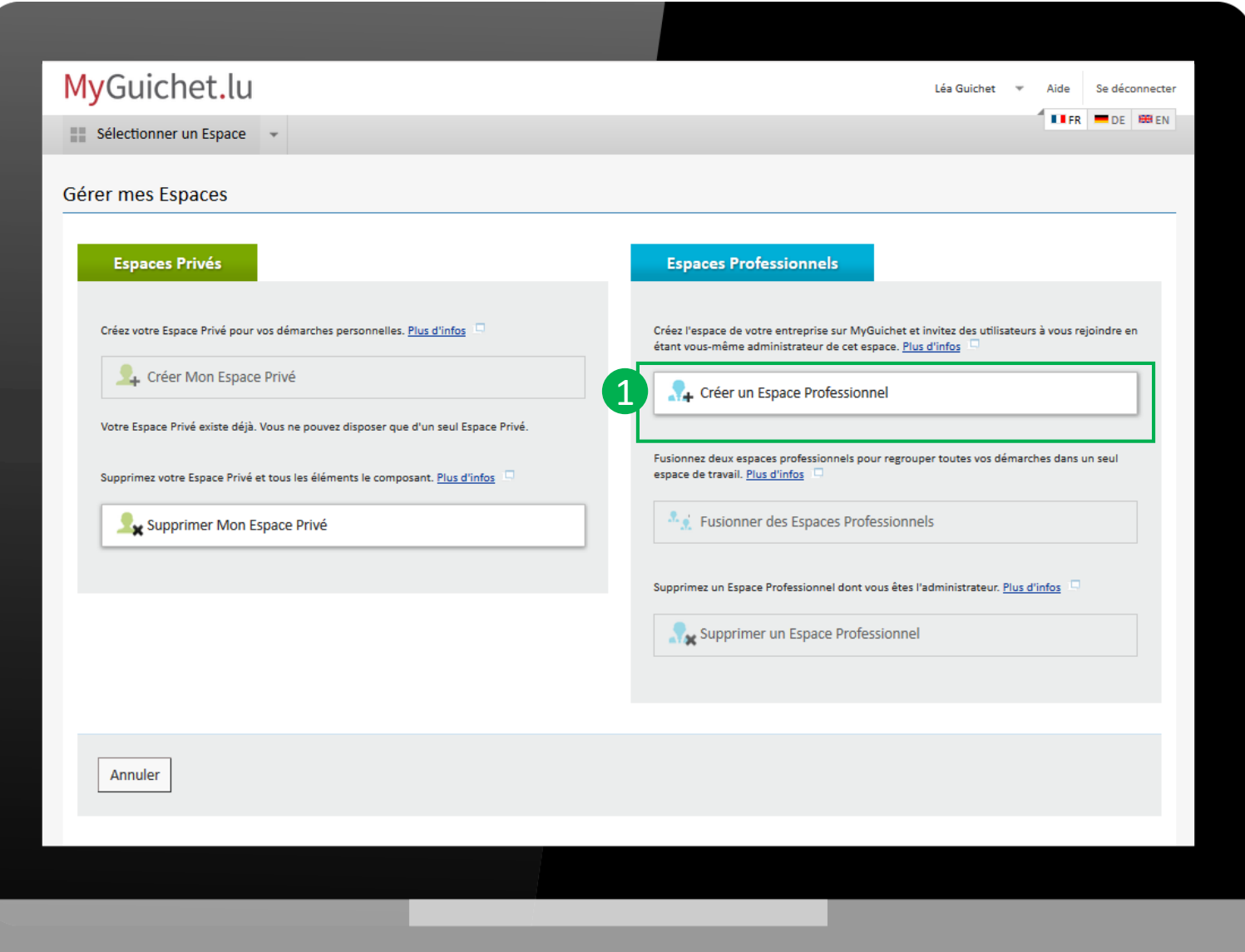

#### **※Guichet.lu**

- **Donnez un nom à votre espace**
- **Renseignez les informations de votre entreprise 15<br>
19 Donnez un nom à votre espace<br>
Renseignez les informations de<br>
votre entreprise<br>
Vérifiez vos infos d'utilisateurs**
- 

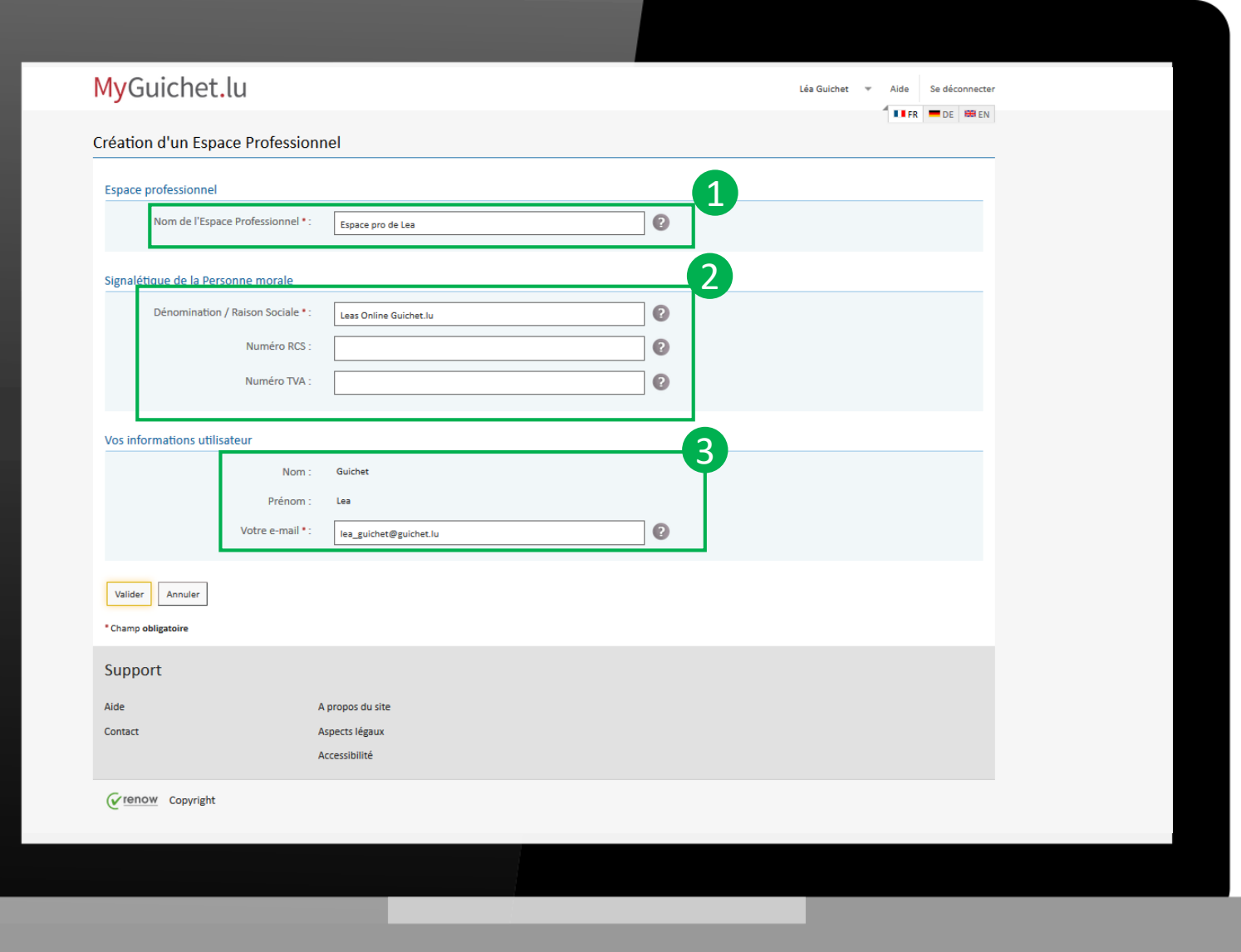

#### <sup>●</sup>Guichet.lu

**Vous pouvez maintenant faire votre démarche.** 

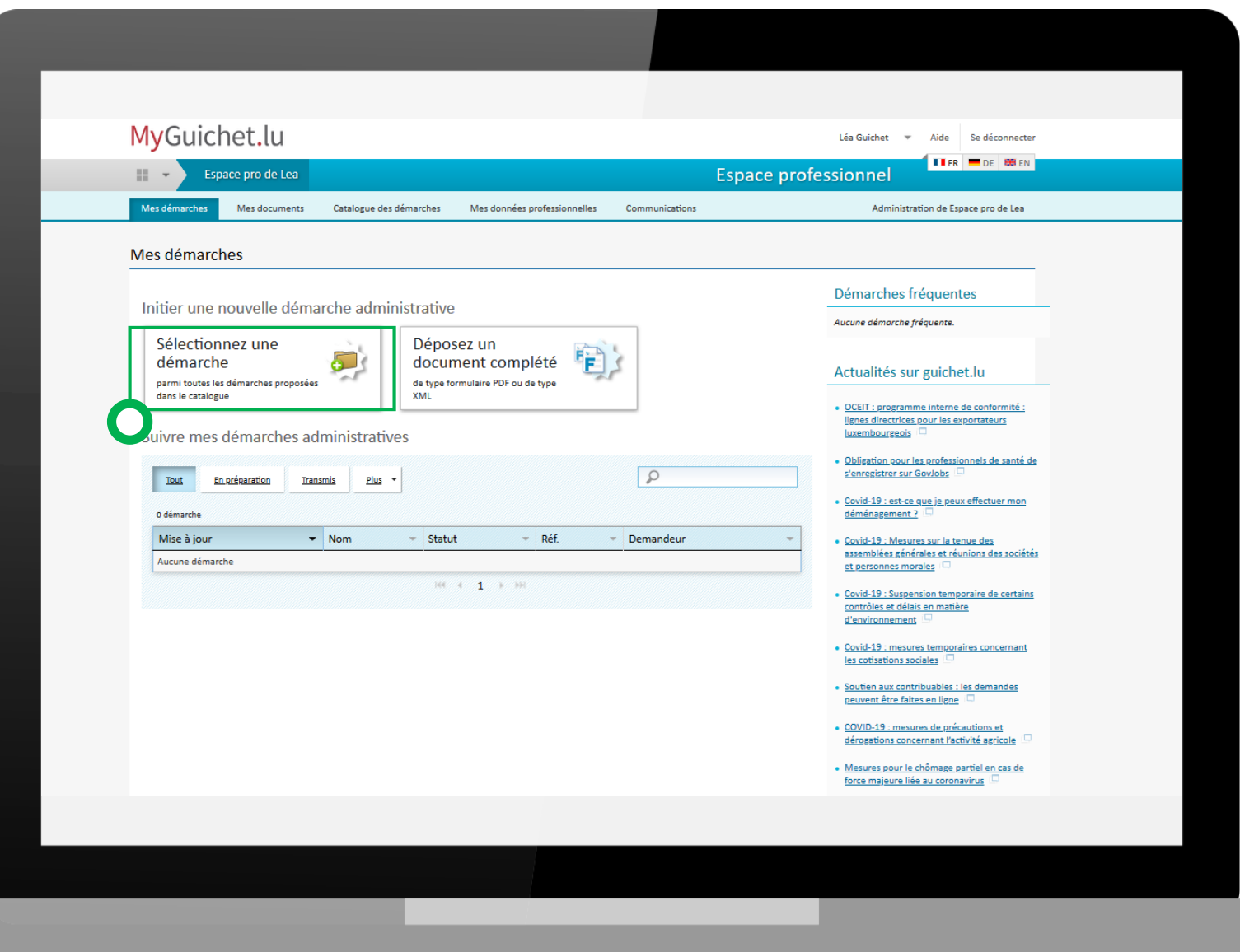

#### **※Guichet.lu**

Vous venez de créer votre espace professionnel

**Vous pouvez maintenant faire votre démarche.** 

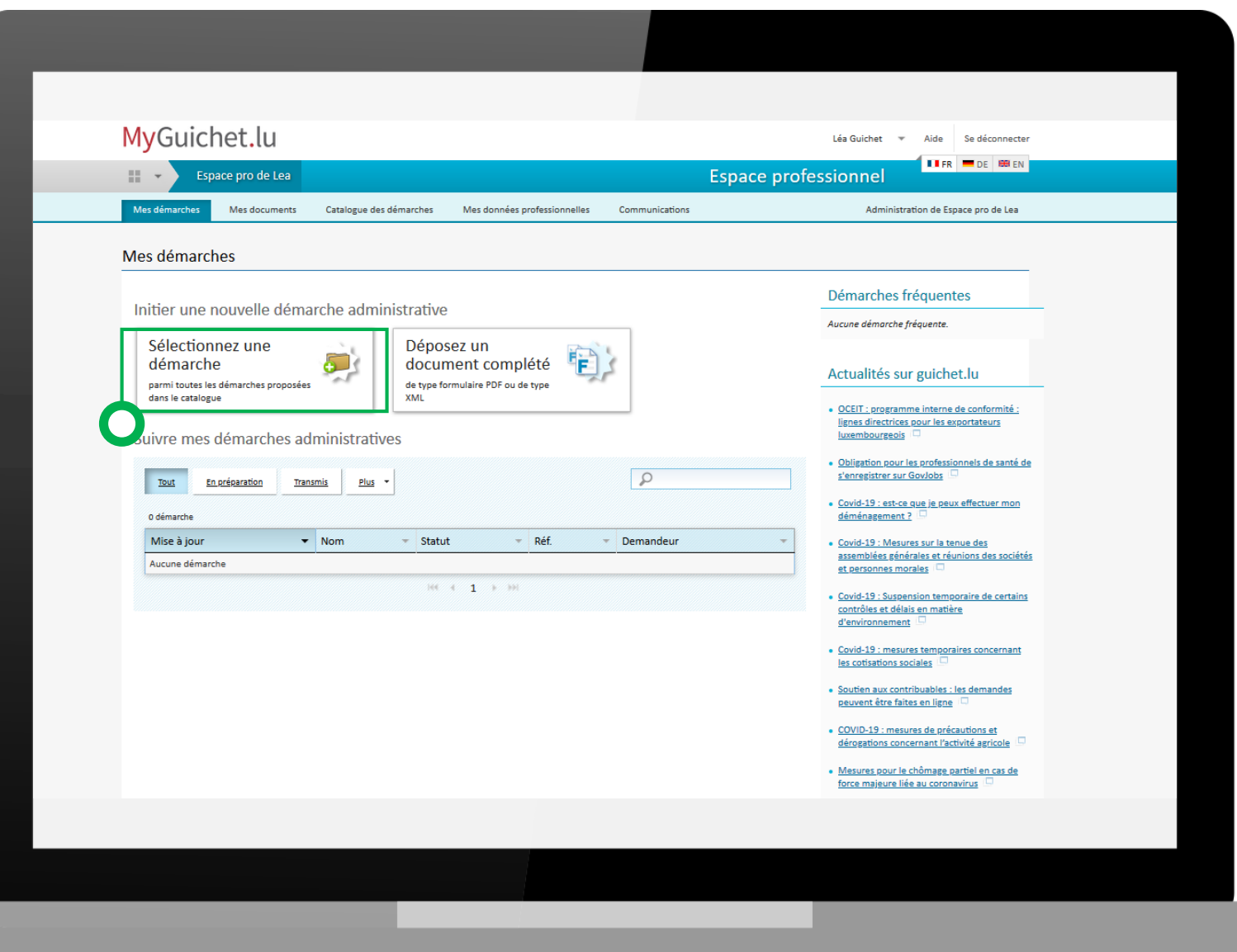

#### **※Guichet.lu**